# The Beginner's Guide to IDAPython

## by Alexander Hanel

### Introduction

Hello!

This is a book about IDAPython.

I originally wrote it as a reference for myself - Iwanted a place to go to where I could find examples of functions that I commonly use (and forget) in IDAPython. Since I started this bookI have used it many times as a quick reference to understand syntax or see an example of some code - if you follow my blog you may notice a few familiar faces – lots of scripts that I cover here are result of sophomoric experiments that I documented online.

Over the years I have received numerous emails asking what is the best guide for learning IDAPython. Usually Iwill point them to to Ero Carrera's Introduction to IDAPython or the example scripts in the IDAPython's public repo. They are excellent sources for learning but they don't cover some common issues that I have come across. Iwanted to create a book that covers these issues.Ifeelthis book will be of value for anyone learning IDAPython or wanting a quick reference for examples and snippets. Being an e-book it will not be a static document and I plan on updating it in the future on regular basis.

If you come across any issues, typos or have questions please send me an email **alexander< dot >hanel< at >gmail< dot > com**.

### Updates

Version 1.0 - Published

### Intended Audience & Disclaimer

This book is not intended for beginner reverse engineers. It is also not to serve as an introduction to IDA. If you are new to IDA, Iwould recommend purchasing Chris Eagles The IDA PRO Book . It is an excellent book and is worth every penny.

There area a couple of prerequisites for purchasers of this book. You should be comfortable with reading assembly, a background in reverse engineering and know your way around IDA. If you have hit a point where you have asked yourself "How can I automate this task using IDAPython?" then this book might be for you. If you already have a handful of programming in IDAPython under your belt then odds are this books is not for you. This book is for beginners of IDAPython. It will serve as a handy reference to find examples of commonly used functions but odds are you already have your own references of one off scripts.

It should be stated that my background is in reverse engineering of malware. This book does not cover compiler concepts such as basic blocks or other academic concepts used in static analysis. The reason be, is Irarely ever use these concepts when reverse engineering malware. Occasionally I have used them for de-obfuscating code but not often enough that Ifeelthey would be of value for a beginner. After reading this book the reader will feel comfortable with digging into the IDAPython documentation on their own. One last disclaimer, functions for IDA's debugger are not covered.

### Conventions

IDA's Output Windows (command line interface) was used for the examples and output. For brevity some examples do not contain the assignment of the current address to a variable. Usually represented as ea = here(). All of the code can be cut and paste into the command line or IDA's script command option shift-F2 . Reading from beginning to end is the recommend approach for this book. There are a number of examples that are not explained line by line because it assumed the reader understands the code from previous examples. Different authors will call IDAPython's in different ways. Sometimes the code will be called as idc.SegName(ea) or SegName(ea) . In this book we will be using the first style. I have found this convention to be easier to read and debug. Sometimes when using this convention an error will be thrown as shown below.

```
Python>DataRefsTo(here())
<generator object refs at 0x05247828>
Python>idautils.DataRefsTo(here())
Traceback (most recent call last):
  File "<string>", line 1, in <module>
NameError: name 'idautils' is not defined
```

```
Python>import idautils # manual importing of module
Python>idautils.DataRefsTo(here())
<generator object refs at 0x06A398C8>
```
If this happens the module will be need to be manually imported as shown above.

### IDAPython Background

IDAPython was created in 2004. It was a joint effort by Gergely Erdelyi and Ero Carrera. Their goal was to combine the power of Python with the analysis automation of IDA's IDC C-like scripting language. IDAPython consists of three separate modules. The first is idc. It is a compatibility module for wrapping IDA's IDC functions. The second module is idautils . It is a high level utility functions for IDA. The third module is idaapi . It allows access to more low level data. This data could be classes used by IDA.

#### Basics

Before we dig too deep we should define some keywords and go over the structure of IDA's disassembly output. We can use the following line of code as an example.

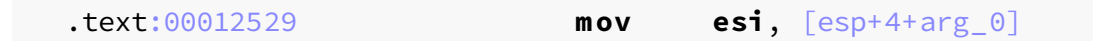

The .text is the section name and the address is 00012529 . The displayed address is in a hexadecimal format. The instruction mov is referred to as a mnemonic. After the mnemonic is the first operand esi and the second operand is  $[esp+4+arg_0]$ . When working with IDAPython functions the most common passed variable is the address. In the IDAPython documentation the address is referenced as ea . The address can be accessed manually by a couple of different functions. The most commonly used functions are idc.ScreenEA() or here(). They will return an integer value. If we want to get the minimum address that is present in an IDB we can use MinEA() or to get the max we can use MaxEA() .

```
Python>ea = idc.ScreenEA()
Python>print "0x%x %s" % (ea, ea)
0x12529 75049
```

```
Python>ea = here()Python>print "0x%x %s" % (ea, ea)
0x12529 75049
Python>hex(MinEA())
0x401000
Python>hex(MaxEA())
0x437000
```
Each described element in the disassembly output can be accessed by a function in IDAPython. Below is an example of how to access each element. Please recallthat we previously stored the address in ea .

```
Python>idc.SegName(ea) # get text
.text
Python>idc.GetDisasm(ea) # get disassembly
mov esi, [esp+4+arg_0]
Python>idc.GetMnem(ea) # get mnemonic
mov
Python>idc.GetOpnd(ea,0) # get first operand
esi
Python>idc.GetOpnd(ea,1) # get second operand
[esp+4+arg_0]
```
To get a string representation of the segments name we would use idc.SegName(ea) with ea being an address within the segment. Printing a string of the disassembly can be done withe idc.GetDisasm(ea) . It's worth noting the spelling of the function. To get the mnemonic or the instruction name we would call idc.GetMnem(ea) . To get the operands of the mnemonic we would call idc.GetOpnd(ea, long n) . The first argument is the address and the second long n is the operand index. The first operand is 0 and the second is 1.

In some situations it will be important to verify an address exists. idaapi.BADADDR or BADADDR can be used to check for valid addresses.

```
Python>idaapi.BADADDR
4294967295
Python>hex(idaapi.BADADDR)
0xffffffffL
Python>if BADADDR != here(): print "valid address"
valid address
```
#### Segments

Printing a single line is not very useful. The power of IDAPython comes from iterating through all instructions, cross-references addresses and searching for code or data. The last two will be described in more details later. Iterating through all segments will be a good place to start.

```
Python>for seg in idautils.Segments():
    print idc.SegName(seg), idc.SegStart(seg), idc.SegEnd(seg)
HEADER 65536 66208
.idata 66208 66636
.text 66636 212000
.data 212000 217088
.edata 217088 217184
INIT 217184 219872
.reloc 219872 225696
GAP 225696 229376
```
idautils. Segments() returns an iterator type object. We can loop through the object by using a for loop. Each item in the list is a segment's start address. The address can be used to get the name if we pass it as an argument to idc.SegName(ea) . The start and end of the segments can be found by calling idc.SegStart(ea) or idc.SegEnd(ea) . The address or ea needs to be within the range of the start or end of the segment. If we didn't want to iterate through all segments but wanted to find the next segment we could use idc.NextSeg(ea) . The address can be any address within the segment range for which we would want to find the next segment for. If by chance we wanted to get a segment's start address by name we could use idc.SegByName(segname) .

### Functions

Now that we know how to iterate through all segments we should go over how to iterate through all known functions.

```
Python>for func in idautils.Functions():
       print hex(func), idc.GetFunctionName(func)
Python>
0x401000 ?DefWindowProcA@CWnd@@MAEJIIJ@Z
```

```
0x401006 ?
LoadFrame@CFrameWnd@@UAEHIKPAVCWnd@@PAUCCreateContext@@@Z
0x40100c ??2@YAPAXI@Z
0x401020 save_xored
0x401030 sub_401030
....
0x45c7b9 sub_45C7B9
0x45c7c3 sub_45C7C3
0x45c7cd SEH_44A590
0x45c7e0 unknown_libname_14
0x45c7ea SEH_43EE30
```
idautils.Functions() will return a list of known functions. The list will contain the start address of each function. idautils.Functions() can be passed arguments to search within a range. If we wanted to do this we would pass the start and end address idautils.Functions(start\_addr, end\_addr) . To get a functions name we use idc.GetFunctionName(ea) . ea can be any address within the function boundaries. IDAPython contains a large set of APIs for working with functions. Let's start with a simple function. The semantics of this function is not important but we should create a mental note of the addresses.

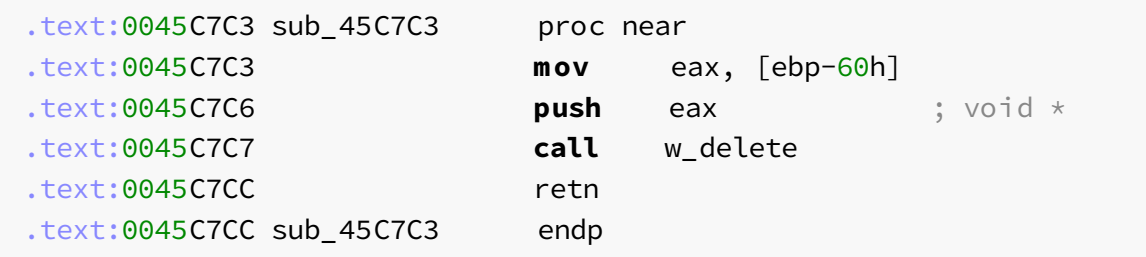

To get the boundaries we can use idaapi.get\_func(ea) .

```
Python>func = idaapi.get_func(ea)
Python>type(func)
<class 'idaapi.func_t'>
Python>print "Start: 0x%x, End: 0x%x" % (func.startEA,
func.endEA)
Start: 0x45c7c3, End: 0x45c7cd
```
idaapi.get func(ea) returns a class of idaapi.func t. Sometimes it is not always obvious how to use a class returned by a function call. A useful command to explore classes in Python is the dir(class) function.

```
Python>dir(func)
['__class__', '__del__', '__delattr__', '__dict__', '__doc__',
'__eq__', '__format__', '__getattribute__', '__gt__',
'__hash__', '__init__', '__lt__', '__module__', '__ne__',
'__new__', '__reduce__', '__reduce_ex__', '__repr__',
'__setattr__', '__sizeof__', '__str__', '__subclasshook__',
'__swig_destroy__', '__weakref__', '_print', 'analyzed_sp',
'argsize', 'clear', 'color', 'compare', 'contains', 'does_return',
'empty', 'endEA', 'extend', 'flags', 'fpd', 'frame', 'frregs',
'frsize', 'intersect', 'is_far', 'llabelqty', 'llabels',
'overlaps', 'owner', 'pntqty', 'points', 'referers', 'refqty',
'regargqty', 'regargs', 'regvarqty', 'regvars', 'size', 'startEA',
'tailqty', 'tails', 'this', 'thisown']
```
From the output we can see the startEA and endEA this is used to access the start and end of the function. These attributes are only applicable towards the current function. If we wanted to access surrounding functions we could use idc.NextFunction(ea) and idc.PrevFunction(ea) . The value of ea only needs to be an address within the boundaries of the analyzed function. A caveat with enumerating functions is that it only works if IDA has identified the block of code as a function. Untilthe block of code is marked as a function it will be skipped during the function enumeration process. Code that is not marked as functions will be labeled red in the legend (colored bar at the top). These can be manually fixed or automated.

IDAPython has a lot of different ways to access the same data. A common approach for accessing the boundaries within a function is using idc.GetFunctionAttr(ea, FUNCATTR START) and idc.GetFunctionAttr(ea, FUNCATTR END).

```
Python>ea = here()Python>start = idc.GetFunctionAttr(ea, FUNCATTR_START)
Python>end = idc.GetFunctionAttr(ea, FUNCATTR_END)
Python>cur_addr = start
Python>while cur_addr <= end:
   print hex(cur_addr), idc.GetDisasm(cur_addr)
   cur_addr = idc.NextHead(cur_addr, end)
Python>
0x45c7c3 mov eax, [ebp-60h]
0x45c7c6 push eax ; void \star0x45c7c7 call w delete
0x45c7cc retn
```
idc.GetFunctionAttr(ea, attr) is used to get the start and end of the function. We

then print the current address and the disassembly by using idc.GetDisasm(ea) . We use idc.NextHead(eax) to get the start of the next instruction and continue until we reach the end of this function. A flaw to this approach is it relies on the instructions to be contained within the boundaries of the start and end of the function. If there was a jump to an address higher than the end of the function the loop would prematurely exit. These types of jumps are quite common in obfuscation techniques such as code transformation. Since boundaries can be unreliable it is best practice to call idautils.FuncItems(ea) to loop through addresses in a function. We will go into more details about this approach in the following section.

Similar to idc.GetFunctionAttr(ea, attr) another useful function for gathering information about functions is GetFunctionFlags(ea) . It can be used to retrieve information about a function such as if it's library code or if the function doesn't return a value. There are nine possible flags for a function. If we wanted to enumerate allthe flags for allthe functions we could use the following code.

```
Python>import idautils
Python>for func in idautils.Functions():
   flags = idc.GetFunctionFlags(func)
   if flags & FUNC_NORET:
       print hex(func), "FUNC_NORET"
   if flags & FUNC_FAR:
       print hex(func), "FUNC_FAR"
   if flags & FUNC_LIB:
       print hex(func), "FUNC_LIB"
   if flags & FUNC_STATIC:
       print hex(func), "FUNC_STATIC"
   if flags & FUNC_FRAME:
       print hex(func), "FUNC_FRAME"
   if flags & FUNC_USERFAR:
       print hex(func), "FUNC_USERFAR"
   if flags & FUNC_HIDDEN:
       print hex(func), "FUNC_HIDDEN"
   if flags & FUNC_THUNK:
       print hex(func), "FUNC_THUNK"
   if flags & FUNC_LIB:
       print hex(func), "FUNC_BOTTOMBP"
```
We use idautils. Functions() to get a list of all known functions addresses and then we use idc.GetFunctionFlags(ea) to get the flags. We check the value by using a logical & on the returned value. For example to check if the function does not have a return value we would use the following comparison if flags & FUNC\_NORET . Now lets go over allthe flags. Some of these flags are very common while the other are rare.

FUNC\_NORET

This flag is used to identify a function that does not execute a return instruction. It's internally represented as equal to 1. An example of a function that does not return a value can be seen below.

```
CODE:004028F8 sub 4028F8 proc near
CODE:004028F8
CODE:004028F8 and eax, 7Fh
CODE:004028FB mov edx, [esp+0]
CODE:004028FE jmp sub_4028AC
CODE:004028FE sub_4028F8 endp
```
Notice how ret or leave is not the last instruction.

#### FUNC\_FAR

This flag is rarely seen unless reversing software that uses segmented memory. It is internally represented as an integer of 2.

#### FUNC\_USERFAR

This flag is rarely seen and has very little documentation. HexRays describes the flag as "user has specified far-ness of the function". It has an internal value of 32.

#### FUNC\_LIB

This flag is used to find library code. Identifying library code is very useful because it is code that typically can be ignored when doing analysis. It' internally represented as an integer value of 4. Below is an example of it's usage and functions it has identified.

```
Python>for func in idautils.Functions():
    flags = idc.GetFunctionFlags(func)
    if flags & FUNC_LIB:
        print hex(func), "FUNC_LIB", GetFunctionName(func)
Python>
0x1a711160 FUNC_LIB _strcpy
0x1a711170 FUNC_LIB _strcat
0x1a711260 FUNC LIB memcmp
0x1a711320 FUNC_LIB _memcpy
0x1a711662 FUNC LIB __ onexit
...
0x1a711915 FUNC_LIB _exit
```

```
0x1a711926 FUNC_LIB __exit
0x1a711937 FUNC_LIB __cexit
0x1a711946 FUNC LIB c exit
0x1a711955 FUNC_LIB _puts
0x1a7119c0 FUNC_LIB _strcmp
```
#### FUNC\_STATIC

This flag is used to identify functions that were compiled as a static function. In C functions are global by default. If the author defines a function as static it can be only accessed by other functions within that file. In a limited way this could be used to aid in understanding how the source code was structured.

FUNC\_FRAME

This flag indicates the function uses a frame pointer ebp . Functions that use frame pointers willtypically start with the standard function prologue for setting up the stack frame.

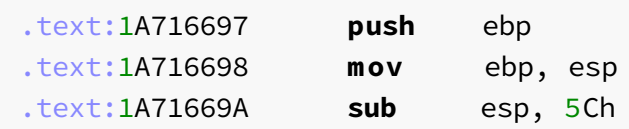

#### FUNC\_BOTTOMBP

Similar to FUNC\_FRAME this flag is used to track the frame pointer. It will identify functions that frame pointers is equalto the stack pointer.

#### FUNC\_HIDDEN

Functions with the FUNC\_HIDDENflag means they are hidden and will need to be expanded to view. If we were to go to an address of a function that is marked as hidden it would automatically be expanded.

#### FUNC\_THUNK

This flag identifies functions that are thunk functions. They are simple functions that jump to another function.

.text:1A710606 **Process32Next proc near** .text:1A710606 **jmp ds**:\_\_imp\_Process32Next .text:1A710606 **Process32Next endp**

It should be noted that a function can consist of multiple flags.

0x1a716697 FUNC\_LIB 0x1a716697 FUNC\_FRAME 0x1a716697 FUNC\_HIDDEN 0x1a716697 FUNC\_BOTTOMBP

#### **Instructions**

Since we know how to work with functions go over how to access their instructions. If we have the address of a function we can use idautils.FuncItems(ea) to get a list of all the addresses.

```
Python>dism_addr = list(idautils.FuncItems(here()))
Python>type(dism_addr)
<type 'list'>
Python>print dism_addr
[4573123, 4573126, 4573127, 4573132]
Python>for line in dism_addr: print hex(line),
idc.GetDisasm(line)
0x45c7c3 mov eax, [ebp-60h]
0x45c7c6 push eax ; void *
0x45c7c7 call w_delete
0x45c7cc retn
```
idautils.FuncItems(ea) actually returns an iterator type but is cast to a list. The list will contain the start address of each instruction in consecutive order. Now that we have a good knowledge base for looping through segments, functions and instructions let show a useful example. Sometimes when reversing packed code it is usefulto only know where dynamic calls happens. A dynamic call would be a call or jump to an operand that is a register such as call eax or jmp edi .

```
Python>
for func in idautils.Functions():
   flags = idc.GetFunctionFlags(func)
   if flags & FUNC_LIB or flags & FUNC_THUNK:
       continue
```

```
dism_addr = list(idautils.FuncItems(func))
   for line in dism_addr:
       m = idc.GetMnem(line)
       if m == 'call' or m == 'imp':op = idc.GetOpType(line, 0)
           if op == o<sub>reg</sub>:
               print "0x%x %s" % (line, idc.GetDisasm(line))
Python>
0x43ebde call eax ; VirtualProtect
```
We call idautils. Functions() to get a list of all known functions. For each function we retrieve the functions flags by calling idc.GetFunctionFlags(ea) . If the function is library code or a thunk function the function is passed. Next we call idautils.FuncItems(ea) to get allthe addresses within the function. We loop through the list using a for loop. Since we are only interested in call and jmp instructions we need to get the mnemonic by calling idc.GetMnem(ea) . We then use a simple string comparison to check the mnemonic. If the mnemonic is a jump or call we get the operand type by calling idc.GetOpType(ea, n) . This function willreturn a integer that is internally called  $op_t.type$ . This value can be used to determine if the operand is a register, memory reference, etc. We then check if the  $op_t.type$  is a register. If so, we print the line. Casting the return of idautils.FuncItems(ea) into a list is useful because iterators do not have objects such as len(). By casting it as a list we could easily get the number of lines or instructions in a function.

```
Python>ea = here()Python>len(idautils.FuncItems(ea))
Traceback (most recent call last):
  File "<string>", line 1, in <module>
TypeError: object of type 'generator' has no len()
Python>len(list(idautils.FuncItems(ea)))
39
```
In the previous example we used a list that contained all addresses within a function. We looped each entity to access the next instruction. What if we only had an address and wanted to get the next instruction? To move to the next instruction address we can use idc.NextHead(ea) and to get the previous instruction address we use idc.PrevHead(ea) . These functions will get the start of the next instruction but not the next address. To get the next address we use idc.NextAddr(ea) and to get the previous address we use idc.PrevAddr(ea) .

```
Python>ea = here()
Python>print hex(ea), idc.GetDisasm(ea)
```

```
0x10004f24 call sub_10004F32
Python>next_instr = idc.NextHead(ea)
Python>print hex(next_instr), idc.GetDisasm(next_instr)
0x10004f29 mov [esi], eax
Python>prev_instr = idc.PrevHead(ea)
Python>print hex(prev_instr), idc.GetDisasm(prev_instr)
0x10004f1e mov [esi+98h], eax
Python>print hex(idc.NextAddr(ea))
0x10004f25
Python>print hex(idc.PrevAddr(ea))
0x10004f23
```
### Operands

Operand types are commonly used so it will be beneficialto go over allthe types. As previous stated we can use idc.GetOpType(ea,n) to get the operand type. ea is the address and n is the index. There are eight different type of operand types.

o\_void

If an instruction does not have any operands it will return 0.

```
Python>print hex(ea), idc.GetDisasm(ea)
0xa09166 retn
Python>print idc.GetOpType(ea,0)
\Theta
```
#### o\_reg

If an operand is a general register it will return this type. This value is internally represented as 1.

```
Python>print hex(ea), idc.GetDisasm(ea)
0xa09163 pop edi
Python>print idc.GetOpType(ea,0)
1
```
If an operand is direct memory reference it will return this type. This value is internally represented as 2. This type is useful for finding references to DATA.

```
Python>print hex(ea), idc.GetDisasm(ea)
0xa05d86 cmp ds:dword_A152B8, 0
Python>print idc.GetOpType(ea,0)
2
```
#### o\_phrase

This operand is returned if the operand consists of a base register and/or a index register. This value is internally represented as 3.

```
Python>print hex(ea), idc.GetDisasm(ea)
0x1000b8c2 mov [edi+ecx], eax
Python>print idc.GetOpType(ea,0)
3
```
o\_displ

This operand is returned if the operand consists of registers and a displacement value. The displacement is an integer value such 0x18. It is commonly seen when an instruction accesses values in a structure. Internally it is represented as a value of 4.

```
Python>print hex(ea), idc.GetDisasm(ea)
0xa05dc1 mov eax, [edi+18h]
Python>print idc.GetOpType(ea,1)
4
```
o\_imm

Operands that are a value such as an integer of 0xC are of this type. Internally it is represented as 5.

```
Python>print hex(ea), idc.GetDisasm(ea)
0xa05da1 add esp, 0Ch
Python>print idc.GetOpType(ea,1)
5
```
o\_far

This operand is not very common when reversing x86 or x86\_64. It is used to find operands that are accessing immediate far addresses. It is represented internally as 6

o\_near

This operand is not very common when reversing x86 or x86\_64. It is used to find operands that are accessing immediate near addresses. It is represented internally as 7.

#### Example

While reversing an executable we might notice that the code keeps referencing recurring displacement values. This is a likely indicator that the code is passing a structure to different functions. go over an example to create a Python dictionary that contains allthe displacements as keys and each key will have a list of the addresses. In the code below there will be a new function that has yet to be described. The function is similar to idc.GetOpType(ea, n) .

```
import idautils
import idaapi
displace = \{\}# for each known function
for func in idautils.Functions():
    flags = idc.GetFunctionFlags(func)
    # skip library & thunk functions
    if flags & FUNC_LIB or flags & FUNC_THUNK:
       continue
    dism_addr = list(idautils.FuncItems(func))
    for curr_addr in dism_addr:
        op = None
        index = None
        # same as idc.GetOptype, just a different way of accessing
the types
        idaapi.decode_insn(curr_addr)
        if idaapi.cmd.Op1.type == idaapi.o_displ:
            op = 1if idaapi.cmd.Op2.type == idaapi.o_displ:
            op = 2if op == None:
            continue
```

```
if "bp" in idaapi.tag_remove(idaapi.ua_outop2(curr_addr,
0)) or \
               "bp" in
idaapi.tag_remove(idaapi.ua_outop2(curr_addr, 1)):
            # ebp will return a negative number
           if op == 1:
                index = (\sim(int(idaapi.cmd.Op1.addr) - 1) &
0xFFFFFFFF)
           else:
                index = (\sim(int(idaapi.cmd.Op2.addr) - 1) &
0xFFFFFFFF)
        else:
           if op == 1:
                index = int(idaapi.cmd.Op1.addr)
            else:
                index = int(idaapi.cmd.Op2.addr)
        # create key for each unique displacement value
        if index:
            if displace.has_key(index) == False:
                displace[index] = []displace[index].append(curr_addr)
```
The start of the code should already look familiar. We use a combination of idautils.Functions() and GetFunctionFlags(ea) to get all applicable functions while ignoring libraries and thunks. We get each instruction in a function by calling idautils.FuncItems(ea) . From here this is where are new function idaapi.decode insn(ea) is called. This function takes the address of instruction we want decoded. Once it is decoded we can access different properties of the instruction by accessing it via idaapi.cmd .

```
Python>dir(idaapi.cmd)
['Op1', 'Op2', 'Op3', 'Op4', 'Op5', 'Op6', 'Operands', .....,
'assign', 'auxpref', 'clink', 'clink_ptr', 'copy', 'cs', 'ea',
'flags', 'get_canon_feature', 'get_canon_mnem', 'insnpref', 'ip',
'is_canon_insn', 'is_macro', 'itype', 'segpref', 'size']
```
As we can see from the dir() command idaapi.cmd has a good amount of attributes. Now back to our example. The operand type is accessed by using idaapi.cmd.Op1.type. Please note that the operand index starts at 1 rather than 0 which is different than idc.GetOpType(ea,n) . We then check if the operand one or operand two is of o\_displ type. We use idaapi.tag\_remove(idaapi.ua\_outop2(ea, n)) to get a string representation of the operand. It would be shorter and easier to read if we called idc.GetOpnd(ea, n) . For example purposes this is a good way to show that there is

more than one function to access attributes using IDAPython. If we were to look at the IDAPython source code for idc.GetOpnd(ea, n) we would see the lower level approach.

```
def GetOpnd(ea, n):
    "''"Get operand of an instruction
    @param ea: linear address of instruction
    @param n: number of operand:
        0 - the first operand
        1 - the second operand
    @return: the current text representation of operand
    "''"res = idaapi.ua_outop2(ea, n)
    if not res:
        return ""
    else:
        return idaapi.tag_remove(res)
```
Now back to our example. Since we have the string we need to check if the operand contains the string "bp" . This is a quick way to determine if the register bp , ebp or rbp is present in the operand. We check for "bp" because we need to determine if the displacement value is negative or not. To access the displacement value we use idaapi.cmd.Op1.addr . This willreturn a string. Now that we have the address we convert it to an integer, make it positive if needed, and then added it to our dictionary named displace . If there is a displacement value that we wanted to search for we could access it using the following for loop.

```
Python>for x in displace[0x130]: print hex(x), GetDisasm(x)
0x10004f12 mov [esi+130h], eax
0x10004f68 mov [esi+130h], eax
0x10004fda push dword ptr [esi+130h] ; hObject
0x10005260 push dword ptr [esi+130h] ; hObject
0x10005293 push dword ptr [eax+130h] ; hHandle
0x100056be push dword ptr [esi+130h] ; hEvent
0x10005ac7 push dword ptr [esi+130h] ; hEvent
```
0x130 is the displacement value we are interested in. This can be modified to print other displacements.

#### Example

Sometimes when reversing a memory dump of an executable the operands are not recognized as an offset.

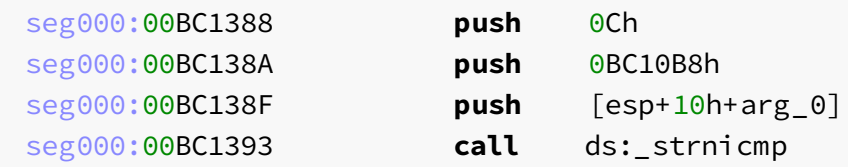

The second value being pushed is a memory offset. If we were to right click on it and change it to a data type; we would see the off set to a string. This is okay to do once or twice but after that we might as well automate the process.

```
min = MinEA()max = MaxEA()# for each known function
for func in idautils.Functions():
    flags = idc.GetFunctionFlags(func)
    # skip library & thunk functions
    if flags & FUNC_LIB or flags & FUNC_THUNK:
        continue
    dism_addr = list(idautils.FuncItems(func))
    for curr_addr in dism_addr:
        if idc.GetOpType(curr_addr, \theta) == 5 and \
            (min < idc.GetOperandValue(curr_addr,0) < max):
            idc.OpOff(curr\_addr, 0, 0)if idc.GetOpType(curr_addr, 1) == 5 and \setminus(min < idc.GetOperandValue(curr_addr,1) < max):
            idc.OpOff(curr_addr, 1, 0)
```
After running the above code we would now see the string.

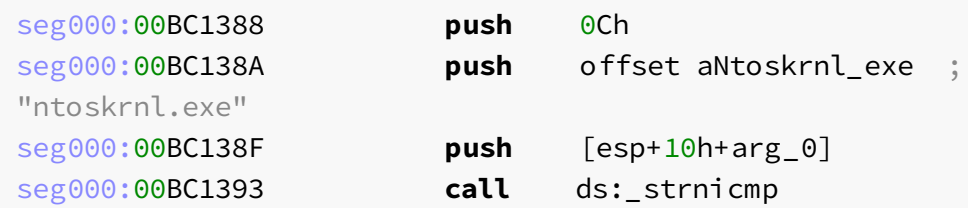

At the start we get the minimum and maximum address by calling MinEA() and MaxEA()

We loop through all functions and instructions. For each instruction we check if the operand type is of o\_imm and is represented internally as the number 5. o\_imm types are values such as an integer or an offset. Once a value is found we read the value by calling idc.GetOperandValue(ea,n) . The value is then checked to see if it is in the range of the minimum and maximum addresses. If so, we use idc.OpOff(ea, n, base) to convert the operand to an off set. The first argument ea is the address, n is the operand index and base is the base address. Our example only needs to have a base of zero.

#### Xrefs

Being able to locate cross-references aka xrefs to data or code is very important. Xrefs are important because they provide locations of where certain data is being used or where a function is being called from. For example what if we wanted to locate the address of where WriteFile was called from. Using Xrefs all we would need to do is locate the address of WriteFile in the import table and then find all xrefs to it.

```
Python>wf_addr = idc.LocByName("WriteFile")
Python>print hex(wf_addr), idc.GetDisasm(wf_addr)
0x1000e1b8 extrn WriteFile:dword
Python>for addr in idautils.CodeRefsTo(wf addr, 0):\
   print hex(addr), idc.GetDisasm(addr)
0x10004932 call ds:WriteFile
0x10005c38 call ds:WriteFile
0x10007458 call ds:WriteFile
```
In the first line we get the address of the API WriteFile by using idc.LocByName(str) . This function will return the address of the API. We print out the address of WriteFile and it's string representation. Then loop through all code cross references by calling idautils.CodeRefsTo(ea, flow) . It willreturn an iterator that can be looped through. ea is the address that we would like to have cross-referenced to. The argument flow is a bool . It is used to specify to follow normal code flow or not. Each cross reference to the address is then displayed. A quick note about the use of idc. LocByName(str). All renamed functions and APIs in an IDB can be accessed by calling idautils.Names() . This function returns an iterator object which can be lopped through to print or access the names. Each named item is a tupple of (ea, str\_name) .

```
Python>[x for x in Names()]
[(268439552, 'SetEventCreateThread'), (268439615, 'StartAddress'),
(268441102, 'SetSleepClose'),....
```
If we wanted to get where code was referenced from we would use idautisl.CodeRefsFrom(ea,flow). For example lets get the address of where 0x10004932 is referenced from.

```
Python>ea = 0 \times 10004932Python>print hex(ea), idc.GetDisasm(ea)
0x10004932 call ds:WriteFile
Python>for addr in idautils.CodeRefsFrom(ea, 0):\
   print hex(addr), idc.GetDisasm(addr)
Python>
0x1000e1b8 extrn WriteFile:dword
```
If we review the idautils.CodeRefsTo(ea, flow) example we will see the address 0x10004932 is a to address to WriteFile . idautils.CodeRefsTo(ea, flow) and idautils.CodeRefsFrom(ea, flow) are used to search for cross references to and from code. A limitation of using idautils.CodeRefsTo(ea, flow) is that APIs that are imported dynamically and then manually renamed will not show up as code crossreferences. say we manually rename a dword address to "RtlCompareMemory" using idc.MakeName(ea, name) .

```
Python>hex(ea)
0xa26c78
Python>idc.MakeName(ea, "RtlCompareMemory")
True
Python>for addr in idautils.CodeRefsTo(ea, 0):\
   print hex(addr), idc.GetDisasm(addr)
```
IDA will not labelthese APIs as code cross references. A litle later we will describe a generic technique to get all cross references. If we wanted to search for cross references to and from data we could use idautils.DataRefsTo(e) or idautils.DataRefsFrom(ea) .

```
Python>print hex(ea), idc.GetDisasm(ea)
0x1000e3ec db 'vnc32',0
Python>for addr in idautils.DataRefsTo(ea): print hex(addr),
idc.GetDisasm(addr)
0x100038ac push offset aVnc32 ; "vnc32"
```
idautils.DataRefsTo(ea) takes an argument of the address and returns an iterator of allthe addresses that cross reference to the data.

```
Python>print hex(ea), idc.GetDisasm(ea)
0x100038ac push offset aVnc32 ; "vnc32"
Python>for addr in idautils.DataRefsFrom(ea): print hex(addr),
idc.GetDisasm(addr)
0x1000e3ec db 'vnc32',0
```
To do the reverse and show the from address we call idautils.DataRefsFrom(ea) , pass the address as an argument. Which returns an iterator of allthe addresses that cross reference back to the data. The different usage of code and data can be a little confusing. As previously mentioned lets describe a more generic technique. This approach can be be used to get all cross references to an address by calling a single function. We can get all cross references to an address using idautils.XrefsTo(ea, flags=0) and get all cross references from an address by calling idautils.XrefsFrom(ea, flags=0) .

```
Python>print hex(ea), idc.GetDisasm(ea)
0x1000eee0 unicode 0, <Path>,0
Python>for xref in idautils.XrefsTo(ea, 1):
         print xref.type, idautils.XrefTypeName(xref.type), \
             hex(xref.frm), hex(xref.to), xref.iscode
Python>
1 Data Offset 0x1000ac0d 0x1000eee0 0
Python>print hex(xref.frm), idc.GetDisasm(xref.frm)
0x1000ac0d push offset KeyName ; "Path"
```
The first line displays our address and a string named <Path> . We use idautils.XrefsTo(ea, 1) to get all cross references to the string. We then use xref.type to print the xrefs type value. idautils.XrefTypeName(xref.type) is used to print the string representation of this type. There are twelve different documented reference type values. The value can be seen on the left and it's correpsonding name can be seen below.

```
0 = 'Data_Unknown'
1 = 'Data_Offset'
2 = 'Data_Write'
3 = 'Data_Read'
4 = 'Data_Text'
5 = 'Data_Informational'
16 = 'Code_Far_Call'
17 = 'Code_Near_Call'
18 = 'Code_Far_Jump'
19 = 'Code_Near_Jump'
20 = 'Code_User'
```
#### 21 = 'Ordinary\_Flow'

The xref.frm prints out the from address and xref.to prints out the two address. xref.iscode prints if the xref is in a code segment. In the previous example we had the flag of idautils.XrefsTo(ea, 1) set to the value 1. If the flag is zero any cross reference will be displayed. say we have the below block of assembly.

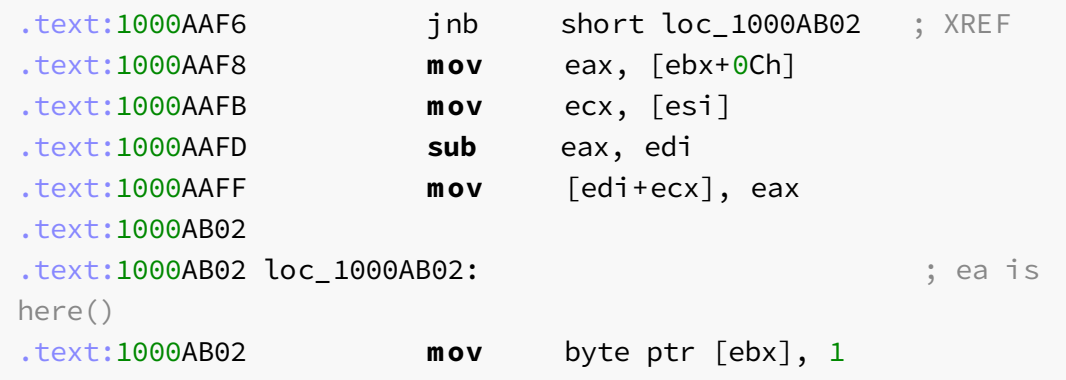

We have the cursor at 1000AB02 . This address has a cross reference from 1000AAF6 but it also has second cross reference.

```
Python>print hex(ea), idc.GetDisasm(ea)
0x1000ab02 mov byte ptr [ebx], 1
Python>for xref in idautils.XrefsTo(ea, 1):
         print xref.type, idautils.XrefTypeName(xref.type), \
             hex(xref.frm), hex(xref.to), xref.iscode
Python>
19 Code_Near_Jump 0x1000aaf6 0x1000ab02 1
Python>for xref in idautils.XrefsTo(ea, 0):
         print xref.type, idautils.XrefTypeName(xref.type), \
             hex(xref.frm), hex(xref.to), xref.iscode
Python>
21 Ordinary_Flow 0x1000aaff 0x1000ab02 1
19 Code_Near_Jump 0x1000aaf6 0x1000ab02 1
```
The second cross reference is from 1000AAFF to 1000AB02 . Cross references do not have to be caused by branch instructions. They can also be caused by normal ordinary code flow. If we set the flag to 1 Ordinary\_Flow reference types will not be added. go back to our RtlCompareMemory example from eariler. We can use idautils.XrefsTo(ea, flow) to get all cross references.

```
Python>hex(ea)
```

```
0xa26c78
Python>idc.MakeName(ea, "RtlCompareMemory")
True
Python>for xref in idautils.XrefsTo(ea, 1):
          print xref.type, idautils.XrefTypeName(xref.type), \
              hex(xref.frm), hex(xref.to), xref.iscode
Python>
3 Data_Read 0xa142a3 0xa26c78 0
3 Data Read 0xa143e8 0xa26c78 0
3 Data Read 0xa162da 0xa26c78 0
```
Getting all cross references can be a little verbose sometimes.

```
Python>print hex(ea), idc.GetDisasm(ea)
0xa21138 extrn GetProcessHeap:dword
Python>for xref in idautils.XrefsTo(ea, 1):
          print xref.type, idautils.XrefTypeName(xref.type), \
             hex(xref.frm), hex(xref.to), xref.iscode
Python>
17 Code_Near_Call 0xa143b0 0xa21138 1
17 Code_Near_Call 0xa1bb1b 0xa21138 1
3 Data_Read 0xa143b0 0xa21138 0
3 Data Read 0xa1bb1b 0xa21138 0
Python>print idc.GetDisasm(0xa143b0)
call ds:GetProcessHeap
```
The verboseness comes from the Data\_Read and the Code\_Near both added to the xref s. Getting allthe addresses and adding them to a set can be usefulto slim down on all the addresses.

```
def get_to_xrefs(ea):
   xref_set = set([])for xref in idautils.XrefsTo(ea, 1):
       xref_set.add(xref.frm)
   return xref_set
def get_frm_xrefs(ea):
   xref_set = set([])for xref in idautils.XrefsFrom(ea, 1):
       xref_set.add(xref.to)
   return xref_set
```
Exampe of the slim down functions on out GetProcessHeap example.

```
Python>print hex(ea), idc.GetDisasm(ea)
0xa21138 extrn GetProcessHeap:dword
Python>get_to_xrefs(ea)
set([10568624, 10599195])
Python>[hex(x) for x in get_to_xrefs(ea)]
['0xa143b0', '0xa1bb1b']
```
### Searching

We have already gone over some basic searches by iterating over all known functions or instructions. This is useful but sometimes we need to search for specific bytes such as 0x55 0x8B 0xEC . This byte pattern is the classic function prologue push ebp, mov ebp, esp . To search for byte or binary patterns we can use idc.FindBinary(ea, flag, searchstr, radix=16) . ea is the address that we would like to search from the flag is the direction or condition. There are a number of different types of flags. The names and values can be seen below.

```
SEARCH UP = 0SEARCH_DOWN = 1
SEARCH_NEXT = 2
SEARCH_CASE = 4
SEARCH_REGEX = 8
SEARCH_NOBRK = 16
SEARCH_NOSHOW = 32
SEARCH_UNICODE = 64 **
SEARCH_IDENT = 128 **
SEARCH BRK = 256 **** Older versions of IDAPython do not support these
```
Not all of these flags are worth going over but touch upon the most commonly used flags.

- SEARCH\_UP and SEARCH\_DOWN are used to select the direction we would like our search to follow.
- SEARCH\_NEXT is used to get the next found object.
- SEARCH\_CASE is used to specify case sensitivity.
- SEARCH\_NOSHOW will not show the search progress.

SEARCH\_UNICODE is used to treat all search strings as Unicode.

searchstr is the pattern we are search for. The radix is used when writing processor modules. This topic is outside of the scope of this book. Iwould recommend reading Chapter 19 of Chris Eagle's The IDA Pro Book. For now the radix field can be left blank. go over a quick walk through on finding the function prologue byte patten mentioned earlier.

```
Python>pattern = '55 8B EC'
addr = MinEA()for x in range(0,5):
   addr = idc.FindBinary(addr, SEARCH_DOWN, pattern);
   if addr != idc.BADADDR:
       print hex(addr), idc.GetDisasm(addr)
Python>
0x401000 push ebp
0x401000 push ebp
0x401000 push ebp
0x401000 push ebp
0x401000 push ebp
```
In the first line we define our search pattern. The search pattern can be in the format of hexadecimal starting with 0x as in 0x55 0x8B 0xEC or as bytes appear in IDA's hex view 55 8B EC . The format \x55\x8B\xEC can not be used unless we were using idc.FindText(ea, flag, y, x, searchstr) . MinEA() is used to get the first address in the executable. We then assign the return of idc.FindBinary(ea, flag, searchstr, radix=16) to a variable called addr.

When searching it is important to verify that the search did find the pattern. This is tested by comparing addr with idc.BADADDR . We then print the address and disassembly. Notice how the address did not increment? This is because we did not pass the SEARCH\_NEXT flag. If this flag is not passed the current address is used to search for the pattern. If the last address contained our byte pattern the search will never increment passed it. Below is the corrected version.

```
Python>pattern = '55 8B EC'
addr = MinEA()for x in range(0,5):
   addr = idc.FindBinary(addr, SEARCH_DOWN|SEARCH_NEXT,
pattern);
   if addr != idc.BADADDR:
       print hex(addr), idc.GetDisasm(addr)
Python>
0x401040 push ebp
```
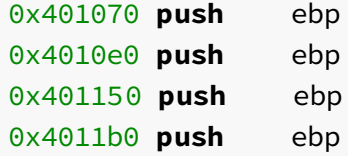

Searching for byte patterns is useful but sometimes we might want to search for strings such as "chrome.dll". We could convert the strings to a hex bytes using  $\lceil \text{hex}(y) \rceil$  for y in bytearray("chrome.dll")] but this is a little ugly. Also, if the string is unicode we would have to account for that format. The simplest approach is using FindText(ea, flag, y, x, searchstr) . Most of these fields should look familiar because they are the same as idc.FindBinary . ea is the start address and flag is the direction and types to search for.  $y$  is the number of lines at ea to search from and  $x$  is the coordinate in the line. These fields are typically assigned as 0 . Now search for occurrences of the string "Accept". Any string from the strings window shift+F12 can be used for this example.

```
Python>cur_addr = MinEA()
end = MaxEA()while cur_addr < end:
    cur\_addr = idc.FindText(cur\_addr, SEARCH_DOWN, 0, 0,"Accept")
    if cur_addr == idc.BADADDR:
        break
    else:
        print hex(cur_addr), idc.GetDisasm(cur_addr)
    cur_addr = \text{idc}.\text{NextHead}(\text{cur} \text{addr})Python>
0x40da72 push offset aAcceptEncoding; "Accept-Encoding:\n"
0x40face push offset aHttp1_1Accept; "HTTP/1.1\r\nAccept: */*
\r\ln "
0x40fadf push offset aAcceptLanguage; "Accept-Language: ru
\n\vert r \vert n"
...
0x423c00 db 'Accept',0
0x423c14 db 'Accept-Language',0
0x423c24 db 'Accept-Encoding',0
0x423ca4 db 'Accept-Ranges',0
```
We use MinEA() to get the minimum address and assign that to a variable named cur\_addr . This is similarly done again for the maximum address by calling MaxEA() and assigning the return to a variable named the end . Since we do not know how many occurrences of the string will be present, we need to check that the search continues down and is less than the maximum address. We then assign the return of idc.FindText to the current address. Since we will be manually incrementing the address by calling

idc.NextHead(ea) we do not need the SEARCH\_NEXT flag. The reason why we manually increment the current address to the following line is because a string can occur multiple times on a single line. This can make it tricky to get the address of the next string.

Along with pattern searching previously described there a couple of functions that can be used to find other types. The naming conventions of the find APIs makes it easy to infer it's overall functionality. Before we discuss finding the different types we firstly go over identifying types by their address. There is a subset of APIs that start with is that can be used to determine an address' type. The APIs return a Boolean value of True or False .

idc.isCode(f)

Returns True if IDA has marked the address as code.

idc.isData(f)

Returns True if IDA has marked the address as data.

idc.isTail(f)

Returns True if IDA has marked the address as tail.

idc.isUnknown(f)

Returns True if IDA has marked the address as unknown. This type is used when IDA has not identified if the address is code or data.

idc.isHead(f)

Returns True if IDA has marked the address as head.

The f is new to us. Rather than passing an address we first need to get the internal flags representation and then pass it to our idc.is set of functions. To get the internal flags we use idc.GetFlags(ea) . Now that we have a basics on how the function can be used and the different types lets do a quick example.

```
Python>print hex(ea), idc.GetDisasm(ea)
0x10001000 push ebp
Python>idc.isCode(idc.GetFlags(ea))
True
```
idc.FindCode(ea, flag)

It is used to find the next address that is marked as code. This can be useful if we want to find the end of a block of data. If ea is an address that is already marked as code it will return the next address. The flag is used as previously described in idc.FindText .

```
Python>print hex(ea), idc.GetDisasm(ea)
0x4140e8 dd offset dword_4140EC
Python>addr = idc.FindCode(ea, SEARCH_DOWN|SEARCH_NEXT)
Python>print hex(addr), idc.GetDisasm(addr)
0x41410c push ebx
```
As we can see ea is the address 0x4140e8 of some data. We assign the return of idc.FindCode(ea, SEARCH\_DOWN|SEARCH\_NEXT) to addr . Then we print addr and it's disassembly. By calling this single function we skipped 36 bytes of data to get the start of a section marked as code.

idc.FindData(ea, flag)

It is used exactly as idc.FindCode except it willreturn the start of the next address that is marked as a block of data. If we reverse the previous scenario and start from the address of code and search up to find the start of the data.

```
Python>print hex(ea), idc.GetDisasm(ea)
0x41410c push ebx
Python>addr = idc.FindData(ea, SEARCH_UP|SEARCH_NEXT)
Python>print hex(addr), idc.GetDisasm(addr)
0x4140ec dd 49540E0Eh, 746E6564h, 4570614Dh, 7972746Eh, 8, 1,
4010BCh
```
The only thing that is slightly different than the previous example is the direction of SEARCH\_UP|SEARCH\_NEXT\_and searching for data.

idc.FindUnexplored(ea, flag)

This function is used to find the address of bytes that IDA did not identify as code or data. The unknown type will require further manual analysis either visually or through scripting.

```
Python>print hex(ea), idc.GetDisasm(ea)
0x406a05 jge short loc_406A3A
Python>addr = idc.FindUnexplored(ea, SEARCH_DOWN)
Python>print hex(addr), idc.GetDisasm(addr)
0x41b004 db 0DFh ; ?
```
idc.FindExplored(ea, flag)

It is used to find an address that IDA identified as code or data.

```
0x41b900 db ? ;
Python>addr = idc.FindExplored(ea, SEARCH_UP)
Python>print hex(addr), idc.GetDisasm(addr)
0x41b5f4 dd ?
```
This might not seem of any real value but if we were to print the cross references of addr we would see it is being used.

```
Python>for xref in idautils.XrefsTo(addr, 1):
         print hex(xref.frm), idc.GetDisasm(xref.frm)
Python>
0x4069c3 mov eax, dword_41B5F4[ecx*4]
```
idc.FindImmediate(ea, flag, value)

Rather than searching for a type we might want to search for a specific value. say for example that we have a feeling that the code calls rand to generate a random number but we can't find the code. If we knew that rand uses the value 0x343FD as a seed we could search for that number.

```
Python>addr = idc.FindImmediate(MinEA(), SEARCH_DOWN, 0x343FD )
Python>addr
[268453092, 0]
Python>print "0x%x %s %x" % (addr[0], idc.GetDisasm(addr[0]),
addr[1] )0x100044e4 imul eax, 343FDh 0
```
In the first line we pass the minimum address via MinEA() , search down and then search for the value 0x343FD . Rather than returning an address as shown in the previous Find APIs idc.FindImmediate returns a tupple. The first item in the tupple will be the address and second will be the operand. Similar to the return of idc.GetOpnd the first operand starts at zero. When we print the address and disassembly we can see the value is the second operand. If we wanted to search for all uses of an immediate value we could do the following.

```
Python>addr = MinEA()
```

```
while True:
   addr, operand = idc.FindImmediate(addr,SEARCH_DOWN|SEARCH_NEXT, 0x7a )
   if addr != BADADDR:
       print hex(addr), idc.GetDisasm(addr), "Operand ", operand
   else:
       break
Python>
0x402434 dd 9, 0FF0Bh, 0Ch, 0FF0Dh, 0Dh, 0FF13h, 13h, 0FF1Bh, 1Bh
Operand 0
0x40acee cmp eax, 7Ah Operand 1
0x40b943 push 7Ah Operand 0
0x424a91 cmp eax, 7Ah Operand 1
0x424b3d cmp eax, 7Ah Operand 1
0x425507 cmp eax, 7Ah Operand 1
```
Most of the code should look familiar but since we are searching for multiple values we will be using a while loop and the SEARCH\_DOWN | SEARCH\_NEXT flags.

#### Selecting Data

Not always will we want to write code that automatically searches for code or data. In some instances we already know the location of the code or data but we want to select it for analysis. In situations like this we might just want to highlight the code and start working with it in IDAPython. To get the boundaries of selected data we can use idc.SelStart() to get the start and idc.SelEnd() to get the end. say we have the below code selected.

```
.text:00408E46 push ebp
.text:00408E47 mov ebp, esp
.text:00408E49 mov al, byte ptr dword_42A508
.text:00408E4E sub esp, 78h
.text:00408E51 test al, 10h
text:00408E53 iz short loc 408E78
.text:00408E55 lea eax, [ebp+Data]
```
We can use the following code to print out the addresses.

```
Python>start = idc.SelStart()
```

```
Python>hex(start)
0x408e46
Python>end = idc.SelEnd()
Python>hex(end)
0x408e58
```
We assign the return of idc.SelStart() to start. This will be the address of the first selected address. We then use the return of idc.SelEnd() and assign it to end . One thing to note is that end is not the last selected address but the start of the next address. If we preferred to make only one API call we could use idaapi.read\_selection() . It returns a tuple with the first value being a bool if the selection was read, the second being the start address and the last address being the end.

```
Python>Worked, start, end = idaapi.read_selection()
Python>print Worked, hex(start), hex(end)
True 0x408e46 0x408e58
```
Be cautious when working with 64 bit samples. The base address is not always correct because the selected start address will cause an integer overflow and the leading digit will be incorrect.

#### Comments & Renaming

A personal belief of mine is that if I'm not writing I'm not reversing. Adding comments, renaming functions and interacting with the assembly is one of the best ways to understand what the code is doing. Over time some of the interaction becomes redundant. In situations like this it usefulto automate the process.

Before we go over some examples we should first discuss the basics of comments and renaming. There are two types of comments. The first one is a regular comment and the second is a repeatable comment. A regular comment appears at address 0041136B as the text regular comment . A repeatable comment can be seen at address 00411372 , 00411386 and 00411392 . Only the last comment is a comment that was manually entered. The other comments appear when an instruction references an address (such as a branch condition) that contains a repeatable comment.

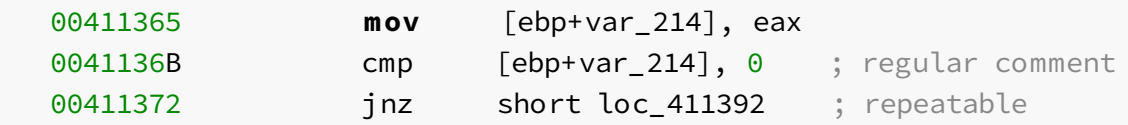

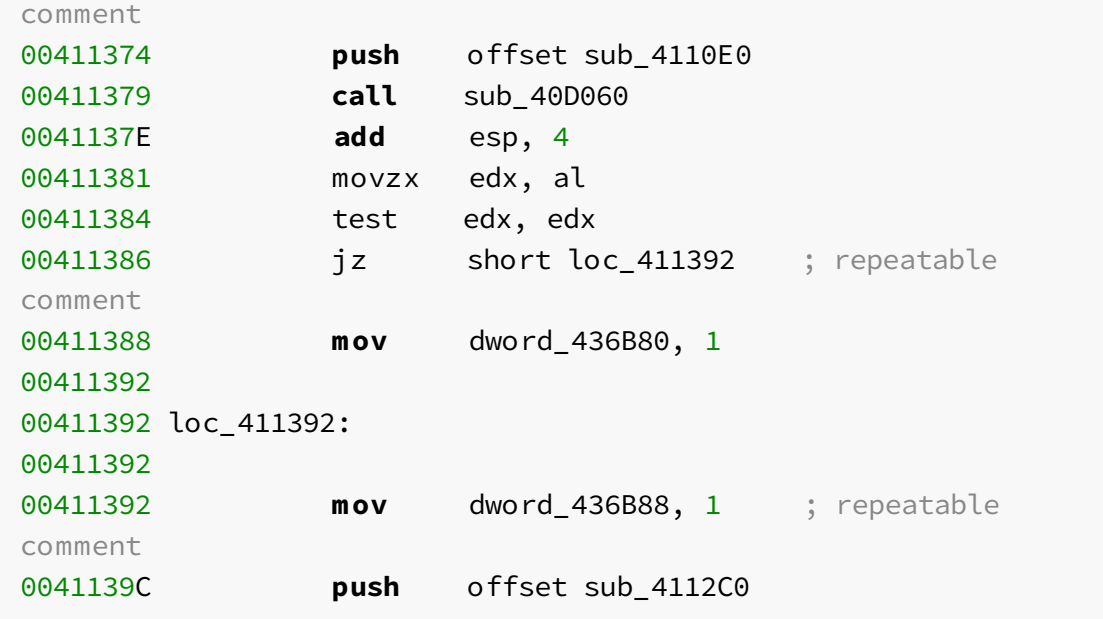

To add comments we use idc.MakeComm(ea, comment) and for repeatable comments we use idc.MakeRptCmt(ea, comment) . ea is the address and comment is a string we would like added. The below code adds a comment every time an instruction zeroes out a register or value with with XOR .

```
for func in idautils.Functions():
   flags = idc.GetFunctionFlags(func)
    # skip library & thunk functions
   if flags & FUNC_LIB or flags & FUNC_THUNK:
        continue
   dism_addr = list(idautils.FuncItems(func))
   for ea in dism_addr:
        if idc.GetMnem(ea) == "xor":
            if idc.GetOpnd(ea, \theta) == idc.GetOpnd(ea, 1):
                comment = \sqrt{8}s = 0'' % (idc.GetOpnd(ea,0))
                idc.MakeComm(ea, comment)
```
As previously described we loop through all functions by calling idautils. Functions() and loop through all the instructions by calling list(idautils.FuncItems(func)). We read the mnemonic using idc.GetMnem(ea) and check it is equalto xor . If so, we verify the operands are equal with idc.GetOpnd(ea, n) . If equal, we create a string with the operand and then make add a non-repeatable comment.

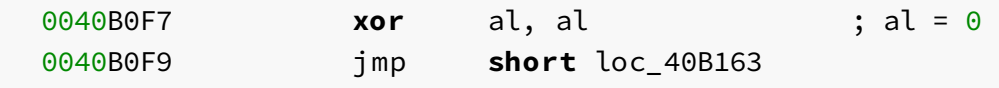

To add a repeatable comment we would replace idc.MakeComm(ea, comment) with MakeRptCmt(ea, comment) . This might be a little more useful because we would see references to branches that zero out a value and likely return 0. To get a comments we simple use GetCommentEx(ea, repeatable) . ea is the address that contains the comment and repeatable is a bool of True or False. To get the above comments we would use the following code snippet.

```
Python>print hex(ea), idc.GetDisasm(ea)
0x40b0f7 xor al, al ; al = 0
Python>idc.GetCommentEx(ea, False)
al = \theta
```
If the comment was repeatable we would replace idc.GetCommentEx(ea, False) with idc.GetCommentEx(ea, True) . Instructions are not the only field that can have comments added. Functions can also have comments added. To add function comment we use idc.SetFunctionCmt(ea, cmt, repeatable) and to get a function comment we call idc.GetFunctionCmt(ea, repeatable) . ea can be any address that is within the boundaries of the start and end of the function. cmt is the string comment we would like to add and repeatable is a boolean value if we want the comment to be repeatable or not. This can be represented either 0 or false for the comment not being repeatable or 1 or True for the comment to be repeatable. Having the function as repeatable will add a comment for when the comment is being called.

```
Python>print hex(ea), idc.GetDisasm(ea)
0x401040 push ebp
Python>idc.GetFunctionName(ea)
sub_401040
Python>idc.SetFunctionCmt(ea, "check out later", 1)
True
```
We print the address, disassembly and function name in the first couple of lines. We then use idc.SetFunctionCmt(ea, comment, repeatable) to set a repatable comment of "check out later" . If we look at the start of the function we will see our comment.

```
00401040 ; check out later
00401040 ; Attributes: bp-based frame
00401040
00401040 sub_401040 proc near
00401040
00401040 var_4 = dword ptr -4
00401040 arg_0 = dword ptr 8
```
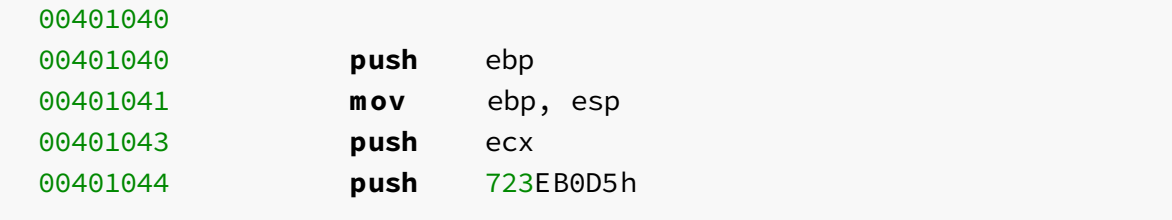

Since the comment is repeatable, when there is a cross-refernece to the function we will see the comment. This is a great place to add reminders or notes about a function.

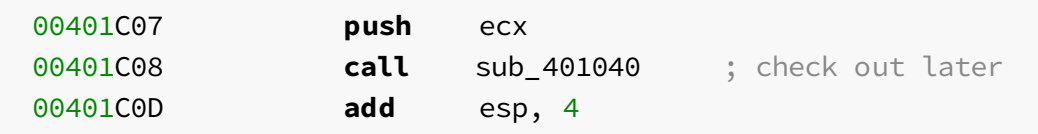

Renaming functions and addresses is a commonly automated task, especially when dealing with position independent code (PIC), packers or wrapper functions. The reason why this is common in PIC or unpacked code is because the import table might not be present in the dump. In the case of wrapper functions the full function simply calls an API.

```
10005B3E sub_10005B3E proc near
10005B3E
10005B3E dwBytes = dword ptr 810005B3E
10005B3E push ebp
10005B3F mov ebp, esp
10005B41 push [ebp+dwBytes] ; dwBytes
10005B44 push 8 ; dwFlags
10005B46 push hHeap ; hHeap
10005B4C call ds:HeapAlloc
10005B52 pop ebp
10005B53 retn
10005B53 sub_10005B3E endp
```
In the above code the function could be called w\_HeapAlloc . The w\_ is short for wrapper. To rename an address we can use the function idc.MakeName(ea, name) . ea is the address and name is the string name such as "w\_HeapAlloc" . To rename a function ea needs to be the first address of the function. To rename the function of our HeapAlloc wrapper we would use the following code.

```
Python>print hex(ea), idc.GetDisasm(ea)
0x10005b3e push ebp
Python>idc.MakeName(ea, "w_HeapAlloc")
```
**True** 

ea is the first address in the function and name is "w\_HeapAlloc" .

```
10005B3E w_HeapAlloc proc near
10005B3E
10005B3E dwBytes = dword ptr 810005B3E
10005B3E push ebp
10005B3F mov ebp, esp
10005B41 push [ebp+dwBytes] ; dwBytes
10005B44 push 8 ; dwFlags
10005B46 push hHeap ; hHeap
10005B4C call ds:HeapAlloc
10005B52 pop ebp
10005B53 retn
10005B53 w_HeapAlloc endp
```
Above we can see the function has been renamed. To confirm it has been renamed we can use idc.GetFunctionName(ea) to print the new function`s name.

Python>idc.GetFunctionName(ea) w\_HeapAlloc

Now that we have a good basis of knowledge. show an example of how we can use what we have learned so far to automate the naming of wrapper functions. Please see the inline comments to get an idea about the logic.

```
import idautils
def rename_wrapper(name, func_addr):
   if idc.MakeNameEx(func_addr, name, SN_NOWARN):
       print "Function at 0x%x renamed %s" %( func_addr
,idc.GetFunctionName(func))
   else:
       print "Rename at 0x%x failed. Function %s is being used."
% (func_addr, name)
    return
def check_for_wrapper(func):
    flags = idc.GetFunctionFlags(func)
    # skip library & thunk functions
```

```
if flags & FUNC_LIB or flags & FUNC_THUNK:
        return
    dism_addr = list(idautils.FuncItems(func))
    # get length of the function
    func length = len(dism_addr)
    # if over 32 lines of instruction return
    if func length > 0x20:
        return
    func call = 0instr_{amp} = 0op = None
    op_addr = None
    op_type = None
    # for each instruction in the function
    for ea in dism_addr:
       m = idc.GetMnem(ea)
        if m == 'call' or m == 'jmp':
            if m == 'imp':temp = idc.GetOperandValue(ea,0)
                # ignore jump conditions within the function
boundaries
               if temp in dism_addr:
                   continue
            func call += 1# wrappers should not contain multiple function calls
            if func call == 2:
               return
           op_addr = idc.GetOperandValue(ea , \theta)
            op_type = idc.GetOpType(ea,0)elif m == 'cmp' or m == 'test':
        # wrappers functions should not contain much logic.
            instr cmp += 1
           if instr_cmp == 3:
               return
        else:
            continue
    # all instructions in the function have been analyzed
    if op_addr == None:
        return
    name = idc.Name(op_addr)
    # skip mangled function names
    if "[" in name or "$" in name or "?" in name or "@" in name
or name == "":
       return
    name = "w" + name
```

```
if op_type == 7:
       if idc.GetFunctionFlags(op_addr) & FUNC_THUNK:
            rename_wrapper(name, func)
            return
    if op type == 2 or op type == 6:
        rename_wrapper(name, func)
       return
for func in idautils.Functions():
   check_for_wrapper(func)
```
Example Output

**Function** at 0xa14040 renamed w\_HeapFree Function at 0xa14060 renamed w\_HeapAlloc Function at 0xa14300 renamed w HeapReAlloc Rename at 0xa14330 failed. **Function** w\_HeapAlloc **is** being used. Rename at 0xa14360 failed. **Function** w\_HeapFree **is** being used. **Function** at 0xa1b040 renamed w\_RtlZeroMemory

Most of the code should be familiar. One notable difference is the use of idc.MakeNameEx(ea, name, flag) from rename\_wrapper . We use this function because idc.MakeName will throw a warning dialogue if the function name is already in use. By passing a flag value of SN\_NOWARN or 256 we avoid the dialogue box. We could apply some logic to rename the function to w HeapFree 1 but for brevity we will leave that out.

#### Accessing Raw Data

Being able to access raw data is essential when reverse engineering. Raw data is the binary representation of the code or data. We can see the raw data or bytes of the instructions on the left side following the address.

```
00A14380 8B 0D 0C 6D A2 00 mov ecx, hHeap
00A14386 50 push eax
00A14387 6A 08 push 8
00A14389 51 push ecx
00A1438A FF 15 30 11 A2 00 call ds:HeapAlloc
00A14390 C3 retn
```
To access the data we first need to decide on the unit size. The naming convention of the APIs used to access data is the unit size. To access a byte we would call idc. Byte (ea) or to access a word we would call idc.Word(ea) , etc.

- $\bullet$  idc.Byte(ea)
- $\bullet$  idc.Word(ea)
- idc.Dword(ea)
- idc.Qword(ea)
- idc.GetFloat(ea)
- idc.GetDouble(ea)

If the cursor was at 00A14380 in the assembly from above we would have the following output.

```
Python>print hex(ea), idc.GetDisasm(ea)
0xa14380 mov ecx, hHeap
Python>hex( idc.Byte(ea) )
0x8b
Python>hex( idc.Word(ea) )
0xd8b
Python>hex( idc.Dword(ea) )
0x6d0c0d8b
Python>hex( idc.Qword(ea) )
0x6a5000a26d0c0d8bL
Python>idc.GetFloat(ea) # Example not a float value
2.70901711372e+27
Python>idc.GetDouble(ea)
1.25430839165e+204
```
When writing decoders it is not always usefulto get a single byte or read a dword but to read a block of raw data. To read a specified size of bytes at an address we can use idc.GetManyBytes(ea, size, use\_dbg=False) . The last argument is optional and is only needed if we wanted the debuggers memory.

```
Python>for byte in idc.GetManyBytes(ea, 6):
    print "0x%X" % ord(byte),
0x8B 0xD 0xC 0x6D 0xA2 0x0
```
It should be noted that idc.GetManyBytes(ea, size) returns the char representation of the byte(s). This is different than idc.Word(ea) or idc.Qword(ea) which returns an integer.

### Patching

Sometimes when reversing malware the sample will have strings that are encoded. This is done to slow down the analysis process and to thwart using a strings viewer to recover indicators. In situations like this patching the IDB is useful. We could rename the address but renaming is limited. This is due to the naming convention restrictions. To patch an address with a value we can use the following functions.

- idc.PatchByte(ea, value)
- idc.PatchWord(ea, value)
- idc.PatchDword(ea, value)

ea is the address and value is the integer value that we would like to patch the IDB with. The size of the value needs to match the size specified by the function name we choose. say for example that we found the following encoded strings.

```
.data:1001ED3C aGcquEUdg_bUfuD db 'gcqu^E]~UDG_B[uFU^DC',0
.data:1001ED51 align 8
.data:1001ED58 aGcqs_cuufuD db 'gcqs\_CUuFU^D',0
.data:1001ED66 align 4
.data:1001ED68 aWud@uubQU db 'WUD@UUB^Q]U',0
.data:1001ED74 align 8
```
During our analysis we were able to identify the decoder function.

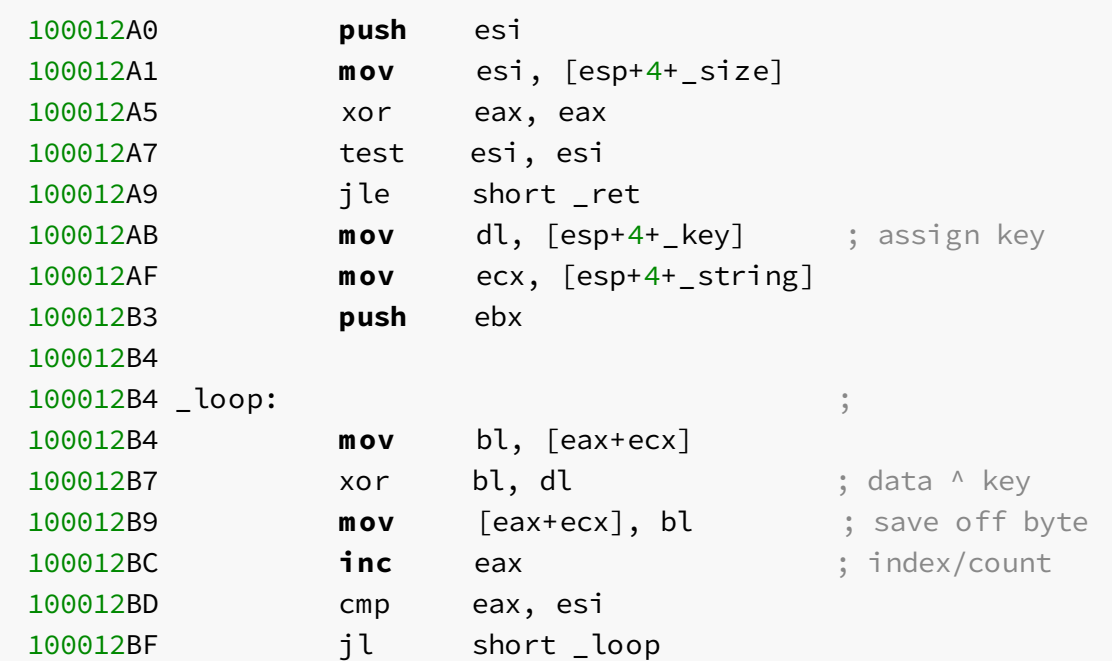

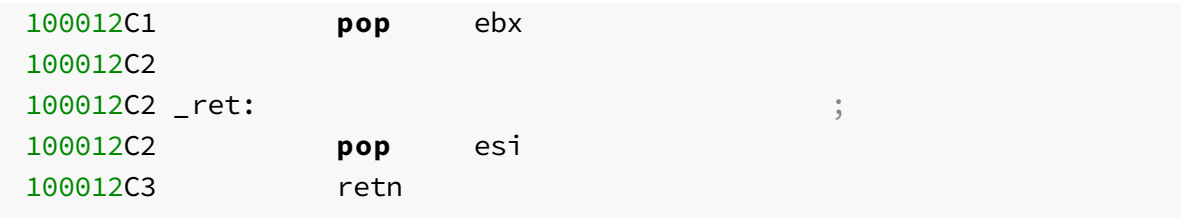

The function is a standard XOR decoder function with arguments of size, key and a decoded buffer.

```
Python>start = idc.SelStart()
Python>end = idc.SelEnd()
Python>print hex(start)
0x1001ed3c
Python>print hex(end)
0x1001ed50
Python>def xor(size, key, buff):
    for index in range(0,size):
        cur_addr = buffer + indextemp = idc.Byte(cur.addr) \land key
        idc.PatchByte(cur_addr, temp)
Python>
Python>xor(end - start, 0x30, start)
Python>idc.GetString(start)
WSAEnumNetworkEvents
```
We select the highlighted data address start and end using idc.SelStart() and idc.SelEnd(). Then we have a function that reads the byte by calling idc.Byte(ea), XOR the byte with key passed to the function and then patch the byte by calling idc.PatchByte(ea, value) .

#### Input and Output

Importing and exporting files into IDAPython can be useful when we do not know the file path or when we do not know where the user wants to save their data. To import or save a file by name we use AskFile(forsave, mask, prompt) . forsave can be a value of 0 if we want to open a dialog box or  $1$  is we want to open the save dialog box. mask is the file extension or patten. If we want to open only .dll files we would use a mask of "\*.dll" and prompt is the title of the window. A good example of input and output and selecting data is the following IO DATA class.

```
import sys
import idaapi
class IO_DATA():
    def __init__(self):
        self.start = SelStart()
        self.end = SelEnd()
        self.buffer = ''
        self.ogLen = None
        self.status = True
        self.run()
    def checkBounds(self):
        if self.start is BADADDR or self.end is BADADDR:
            self.status = False
    def getData(self):
        '''get data between start and end put them into
object.buffer'''
        self.ogLen = self.end - self.start
        self.buffer = ''
        try:
            for byte in idc.GetManyBytes(self.start, self.ogLen):
                self.buffer = self.buffer + byte
        except:
            self.status = False
        return
    def run(self):
    '''basically main'''
        self.checkBounds()
        if self.status == False:
            sys.stdout.write('ERROR: Please select valid data\n')
            return
        self.getData()
    def patch(self, temp = None):
        '''patch idb with data in object.buffer'''
        if temp != None:
            self.buffer = temp
            for index, byte in enumerate(self.buffer):
                 idc.PatchByte(self.start+index, ord(byte))
    def importb(self):
```

```
'''import file to save to buffer'''
    fileName = idc.AskFile(0, "*, *", 'Import File')try:
        self.buffer = open(fileName, 'rb').read()
    except:
        sys.stdout.write('ERROR: Cannot access file')
def export(self):
    '''save the selected buffer to a file'''
    exportFile = idc.AskFile(1, "*,*", 'Export Buffer')f = open(exportFile, 'wb')
    f.write(self.buffer)
    f.close()
def stats(self):
    print "start: %s" % hex(self.start)
    print "end: %s" % hex(self.end)
    print "len: %s" % hex(len(self.buffer))
```
With this class data can be selected saved to a buffer and then stored to a file. This is useful for encoded or encrypted data in an IDB. We can use IO\_DATA to select the data decode the buffer in Python and then patch the IDB. Example of how to use the IO\_DATA class.

```
Python>f = IO_DATA()Python>f.stats()
start: 0x401528
end: 0x401549
len: 0x21
```
Rather than explaining each line of the code it would be useful for the reader to go over the functions one by one and see how they work. The below bullet points explain each variable and what the functions does. obj is whatever variable we assign the class. f is the obj  $in$   $f = IO_DATA()$ .

- obj.start
	- contains the address of the start of the selected off set
- . obj.end
	- contains the address of the end of the selected off set.
- obj.buffer
	- contains the binary data.
- obj.ogLen
- contains the size of the buffer.
- obj.getData()
	- $\circ$  copies the binary data between obj.start and obj.end to obj.buffer obj.run() the selected data is copied to the buffer in a binary format
- obj.patch()
	- patch the IDB at obj.start with the data in the obj.buffer.
- $\bullet$  obj.patch(d)
	- o patch the IDB at obj.start with the argument data.
- obj.importb()
	- $\circ$  opens a file and saves the data in
- obj.buffer. obj.export()
	- exports the data in obj.buffer to a save as file.
- $\bullet$  obj.stats()
	- print hex of obj.start, obj.end and obj.buffer length.

## Intel Pin Logger

Pin is a dynamic binary instrumentation framework for the IA-32 and x86-64. Combing the dynamic analysis results of PIN with the static analysis of IDA makes it a powerful mix. A hurdle for combing IDA and Pin is the initial setup and running of Pin. The below steps are the 30 second (minus downloads) guide to installing, executing a Pintoolthat traces an executable and adds the executed addresses to an IDB.

Notes about steps

- \* Pre-install Visual Studio 2010 (vc10) or 2012 (vc11)
- \* If executing malware **do** steps 1,2,6,7,8,9,10 & 11 in an
- analysis machine
- 1. Download PIN
	- \* **https**://software.intel.com/en-us/articles/pintool-downloads

\* Compiler Kit is **for version** of Visual Studio you are **using**.

- 2. Unzip pin **to** the root dir and **rename** the **folder to** "pin"
	- \* example path C:\pin\

 $*$  There is a known but that Pin will not always parse the arguments correctly **if** there is spacing in the **file** path

```
3. Open the following file in Visual Studio
```

```
* C:\pin\source\tools\MyPinTool\MyPinTool.sln
```

```
- This file contains all the needed setting for Visual
Studio.
```
- Useful **to** back up and reuse the **directory** when starting **new** pintools.

```
4. Open the below file, then cut and paste the code into
MyPinTool.cpp (currently opened in Visual Studio)
```

```
* C:\pin\source\tools\ManualExamples\itrace.cpp
```

```
- This directory along with ../SimpleExamples is very
useful for example code.
```

```
5. Build Solution (F7)
```

```
6. Copy traceme.exe to C:\pin
```
7. Copy compiled MyPinTool.dll **to** C:\pin

```
* path C:\pin\source\tools\MyPinTool\Debug\MyPinTool.dll
```

```
8. Open a command line and set the working dir to C:\pin
```
9. Execute the following **command**

\* pin -t traceme.exe -- MyPinTool.dll

- "-t" = name of **file to** be analyzed

```
- "-- MyPinTool.dll" = specifies that pin is to use the
```

```
following pintool/dll
```

```
10. While pin is executing open traceme.exe in IDA.
```

```
11. Once pin has completed (command line will have returned)
execute the following in IDAPython
```

```
* The pin output (itrace.out) must be in the working dir of
the IDB. \
```
itrace.cpp is a pintoolthat prints the EIPs of every instruction executed to itrace.out . The data will look like the following output.

After the pintools has executed we can run the following IDAPython code to add comments to allthe executed addresses. The output file itrace.out will need to be in the working directory of the IDB.

```
f = open('itrace.out', 'r')
lines = f.readlines()
for y in lines:
    y = \text{int}(y, 16)idc.SetColor(y, CIC_ITEM, 0xfffff)
    com = idc.GetCommentEx(y, 0)if com == None or 'count' not in com:
        idc.MakeComm(y, "count:1")
    else:
        try:
            count = int(com.split(':')[1],16)
        except:
            print hex(y)tmp = "count:0x%x" % (count + 1)idc.MakeComm(y, tmp)
f.close()
```
We first open up itrace.out and read all lines into a list. We then iterate over each line in the list. Since the address in the output file was in hexadecimal string format we need to convert it into an integer.

```
.text:00401500 loc_401500: ; ; ; ; code
XREF: sub_4013E0+106j
.text:00401500 cmp ebx, 457F4C6Ah ;
count:0x16
.text:00401506 ja short loc_401520 ;
count:0x16
.text:00401508 cmp ebx, 1857B5C5h ; count:1
.text:0040150E jnz short loc_4014E0 ; count:1
.text:00401510 mov ebx, 80012FB8h ; count:1
.text:00401515 jmp short loc_4014E0 ; count:1
.text:00401515 ; --------
.text:00401517 align 10h
.text:00401520
.text:00401520 loc_401520: ; CODE
XREF: sub_4013E0+126j
.text:00401520 cmp ebx, 4CC5E06Fh ;
count:0x15
.text:00401526 ja short loc_401549 ;
count:0x15
```
### Batch File Generation

Sometimes it can be usefulto create IDBs or ASMs for allthe files in a directory. This can help save time when analyzing a set of samples that are part of the same family of malware. It's much easier to do batch file generation than doing it manually on a large set. To do batch analysis we will need to pass the -B argument to the text idaw.exe . The below code can be copied to the directory that contains allthe files we would like to generate files for.

```
import os
import subprocess
import glob
paths = glob.getlob("*")ida_path = os.path.join(os.environ['PROGRAMFILES'], "IDA",
"idaw.exe")
for file_path in paths:
    if file_path.endswith(".py"):
       continue
   subprocess.call([ida_path, "-B", file_path])
```
We use glob.glob(" $\star$ ") to get a list of all files in the directory. The argument can be modified if we wanted to only select a certain regular expression pattern or file type. If we wanted to only get files with a .exe extension we would use glob.glob("\*.exe"). os.path.join(os.environ['PROGRAMFILES'], "IDA", "idaw.exe") is used to the get the path to idaw.exe . Some versions of IDA have a folder name with the version number present. If this is the case the argument "IDA" will need to be modified to the folder name. Also, the whole command might have to be modified if we choose to use a non-standard install location for IDA. For now lets assume the install path for IDA is C:\Program Files\IDA . After we found the path we loop through allthe files in the directory that do not contain a .py extension and then pass them to IDA. For an individual file it would look like C:\Program Files\IDA\idaw.exe -B bad\_file.exe`. Once ran it would generate an ASM and IDB for the file. All files will be written in the working directory. An example output can be seen below.

```
C:\injected>dir
0?/**/____ 09:30 AM <DIR>
0?/**/____ 09:30 AM <DIR>
0?/**/____ 10:48 AM 167,936 bad_file.exe
```

```
0?/**/____ 09:29 AM 270 batch_analysis.py
 0?/**/____ 06:55 PM 104,889 injected.dll
 C:\injected>python batch_analysis.py
 Thank you for using IDA. Have a nice day!
 C:\injected>dir
 0?/**/____ 09:30 AM <DIR>
 0?/**/____ 09:30 AM <DIR> ..
 0?/**/____ 09:30 AM 506,142 bad_file.asm
0?/**/____ 10:48 AM 167,936 bad_file.exe
 0?/**/____ 09:30 AM 1,884,601 bad_file.idb
 0? \frac{\ast}{\ast} \frac{\ast}{\ast} 09:29 AM 270 batch_analysis.py
 0?/**/____ 09:30 AM 682,602 injected.asm
 0?/**/____ 06:55 PM 104,889 injected.dll
 0?/**/____ 09:30 AM 1,384,765 injected.idb
```
bad\_file.asm , bad\_file.idb , injected.asm and injected.idb were generated files.

### Executing Scripts

IDAPython scripts can be executed from the command line. We can use the following code to count each instruction in the IDB and then write it to a file named instru\_count.txt .

```
import idc
import idaapi
import idautils
idaapi.autoWait()
count = 0for func in idautils.Functions():
    # Ignore Library Code
   flags = idc.GetFunctionFlags(func)
   if flags & FUNC_LIB:
       continue
   for instru in idautils.FuncItems(func):
```

```
count += 1f = open("instru_count.txt", 'w')print_me = "Instruction Count is %d" % (count)
f.write(print_me)
f.close()
idc.Exit(0)
```
From a command line perspective the two most important functions are idaapi.autoWait() and idc.Exit(0) . When IDA opens a file it is important to wait for the analysis to complete. This allows IDA to populate all functions, structures, or other values that are based on IDA's analysis engine. To wait for the analysis to complete we call idaapi.autoWait() . It will wait/pause until IDA is completed with its analysis. Once the analysis is completed it will return control back to the script. It is important to execute this at the beginning of the script before we call any IDAPython functions that rely on the analysis to be completed. Once our script has executed we will need to call idc. Exit(0). This will stop execution of our script, close out the database and return to the caller of the script. If not our IDB would not be closed properly.

If we wanted to execute the IDAPython to count all lines we IDB we would execute the following command line.

```
C:\Cridix\idbs>"C:\Program Files (x86)\IDA 6.3\idaw.exe" -A -
Scount.py cur-analysis.idb
```
-A is for Autonomous mode and -S signals for IDA to run a script on the IDB once it has opened. In the working directory we would see a file named instru\_count.txt that contained a count of all instructions.